Hokkaido University Library Catalog

## **ADVANCED SEARCH**

## Advanced Search Mode

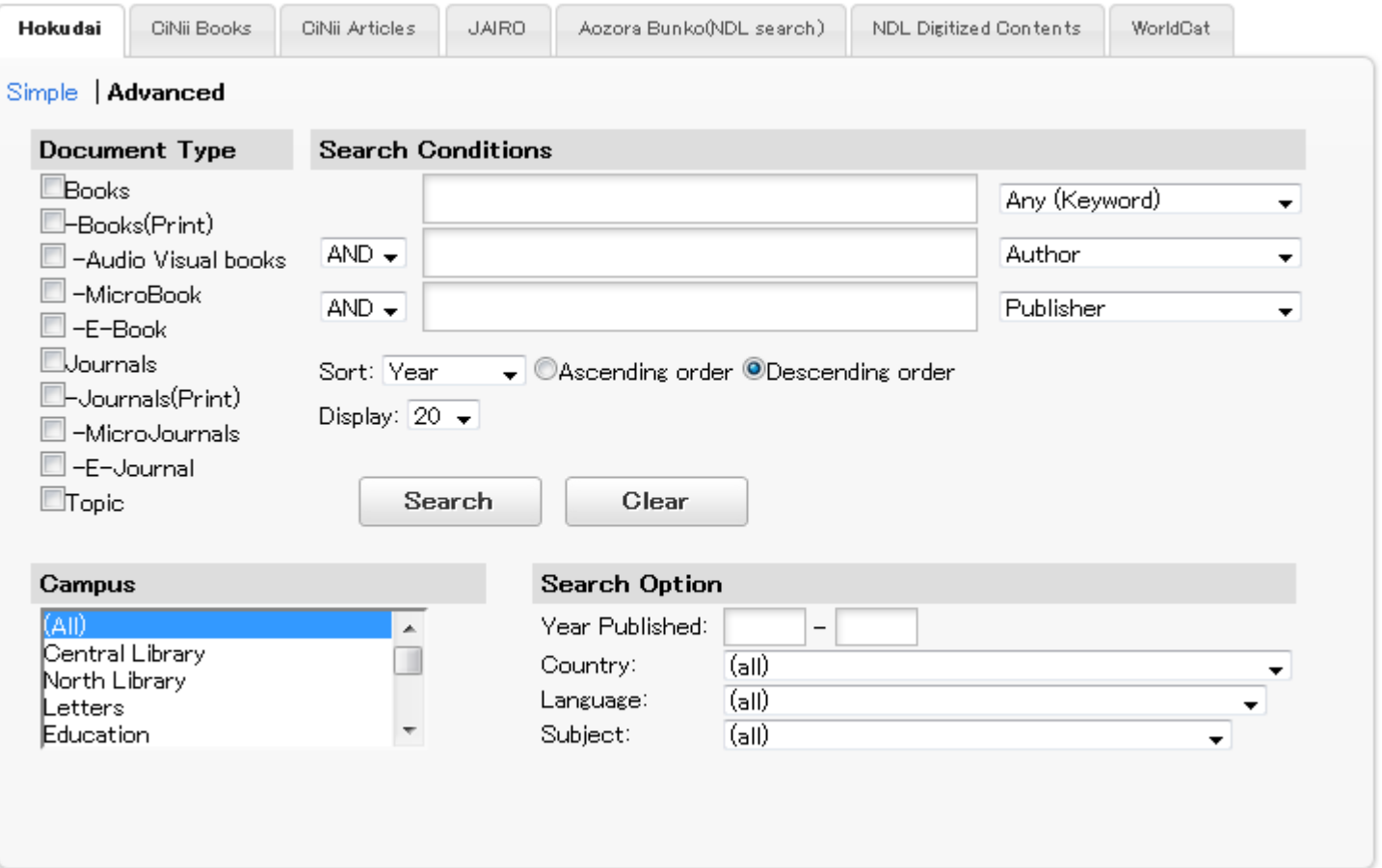

This is the advanced search mode of Library Catalog .

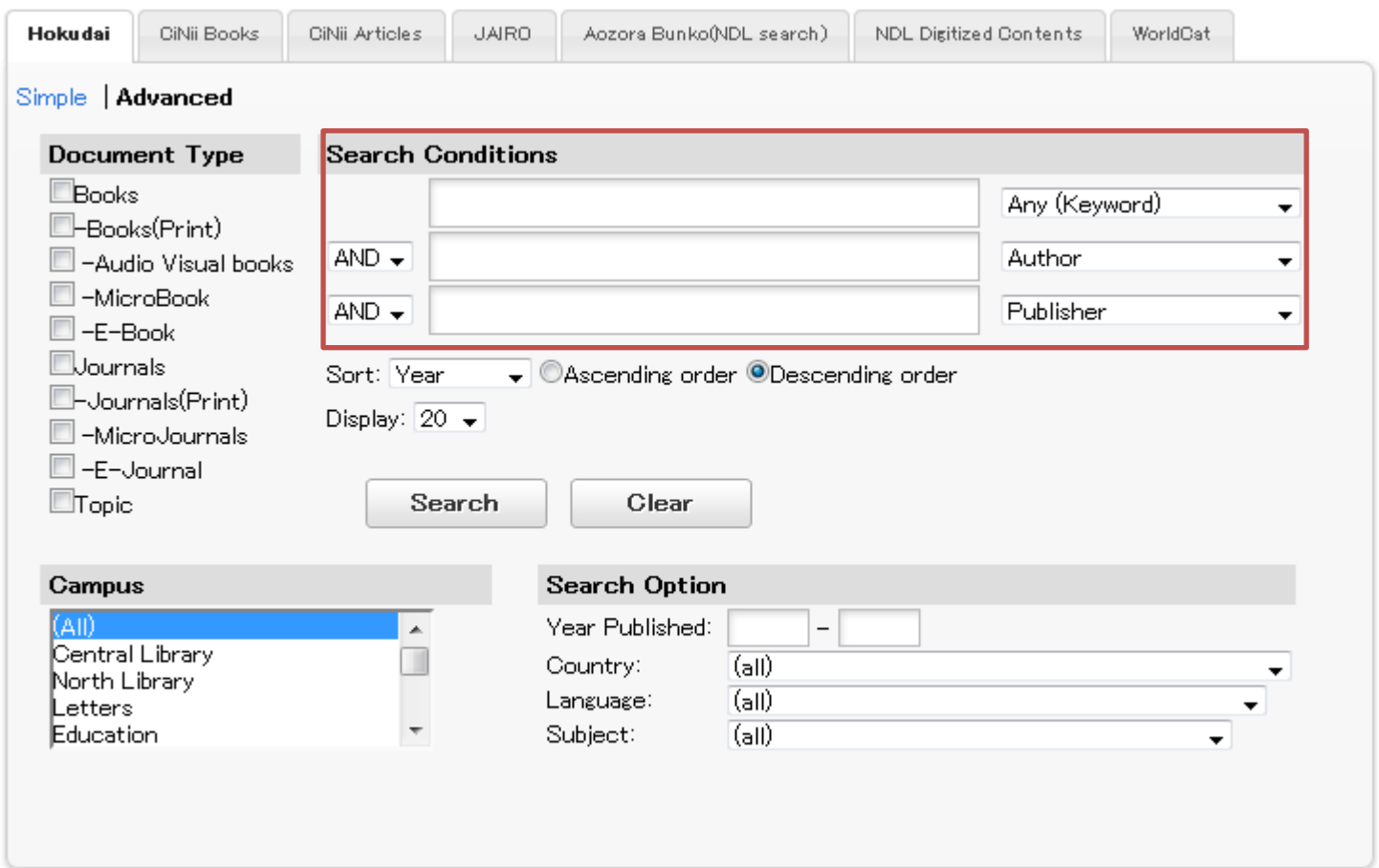

You could input the keywords in the three search boxes above.

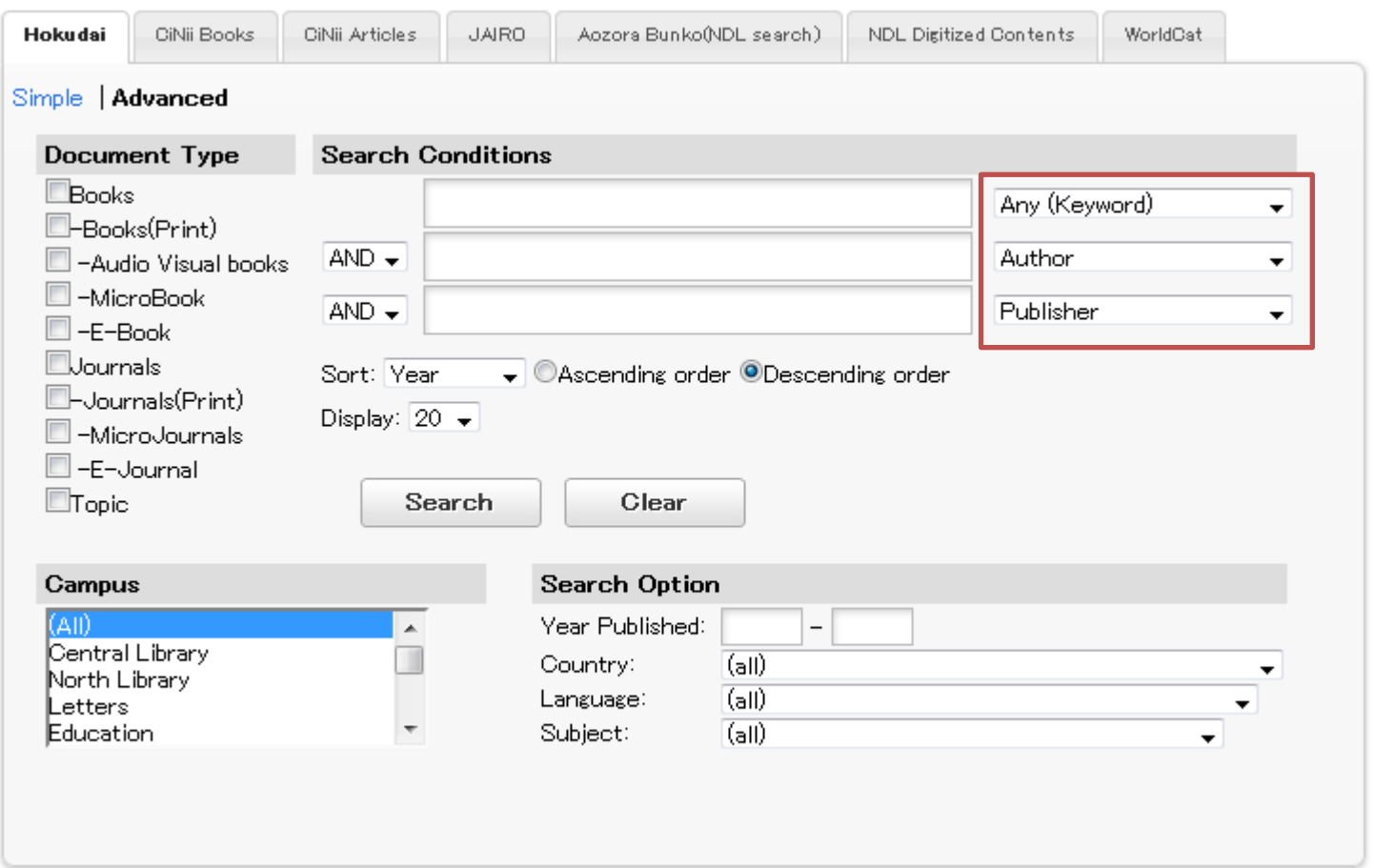

Use the pull-down menu on the right of each box to limit its field.

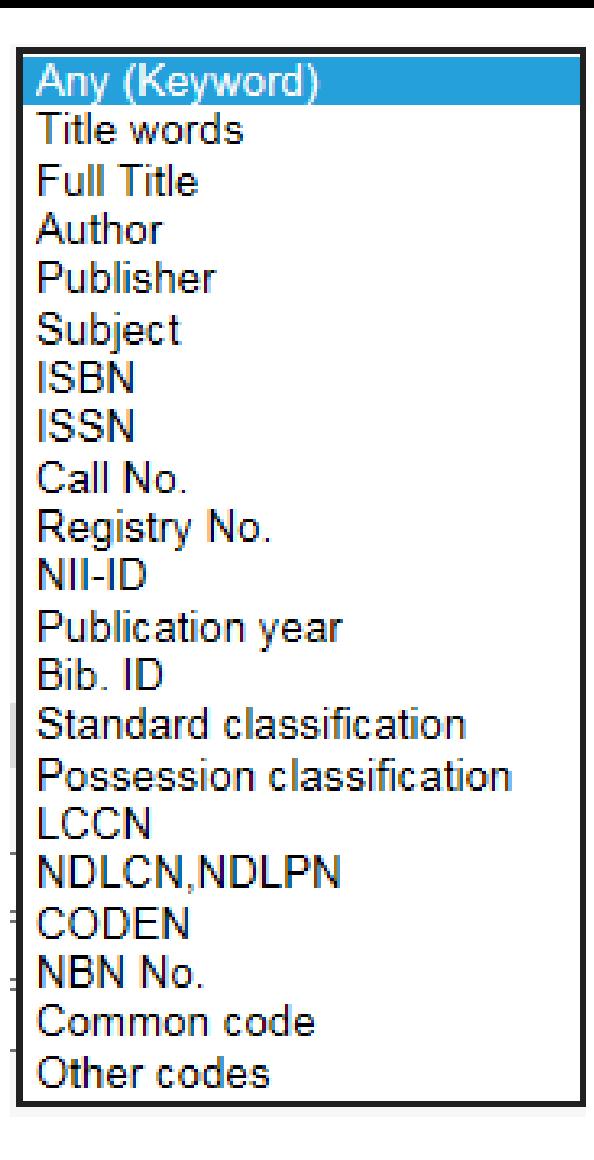

In addition to title, author, publisher and subject, ISBN, ISSN and

code numbers are also available to be searched.

Any (Keyword) Title words **Full Title** Author Publisher Subject **ISBN ISSN** Call No Registry No. NII-ID Publication year Bib ID Standard classification Possession classification **LCCN** NDLCN, NDLPN **CODEN** NBN No. Common code Other codes

If the title is economy, science, nature or some other general

words ,you can click the 「Full Title」 to limit your search.

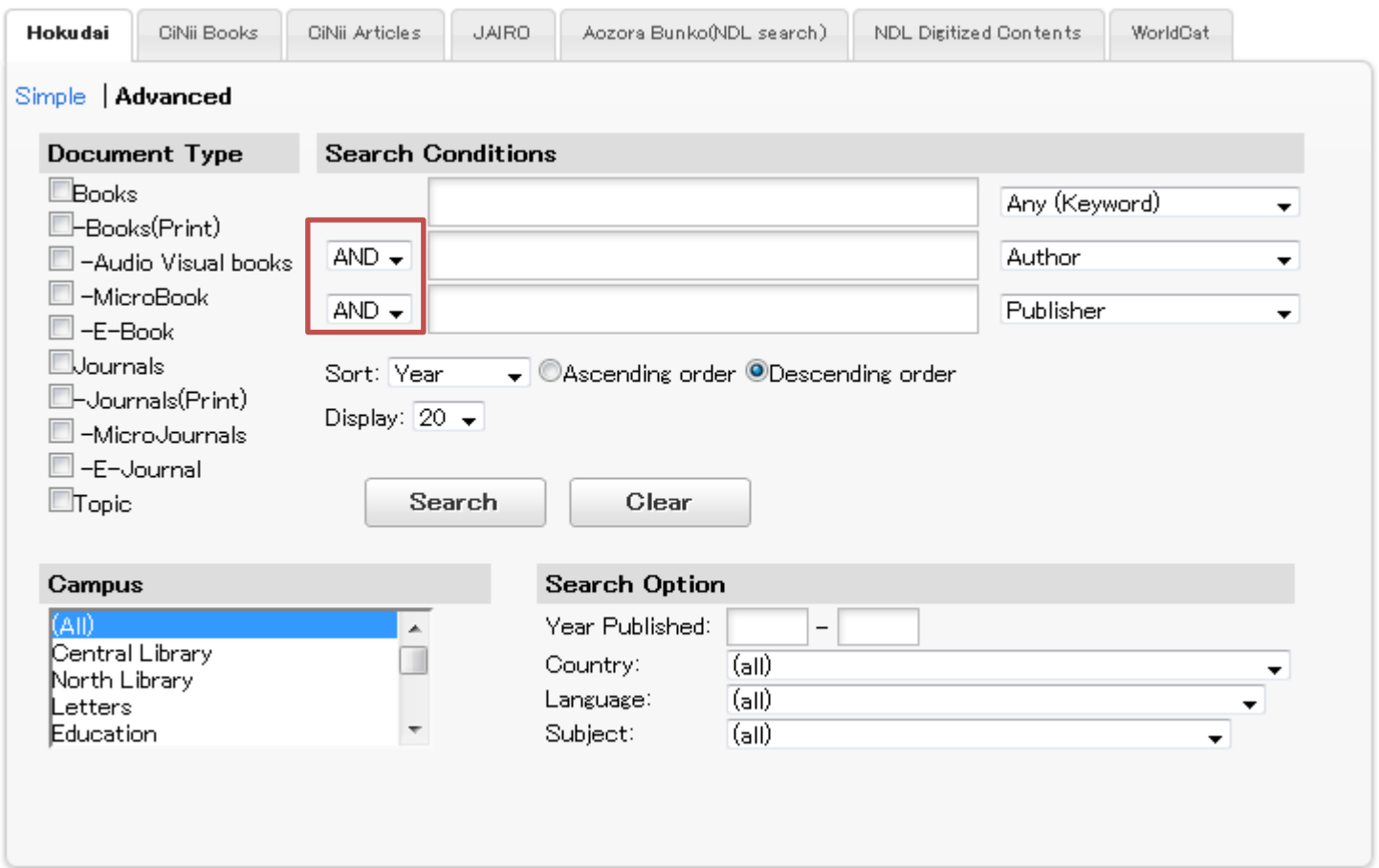

You can also use the pull-down menu to determine the

relationship between each search box.

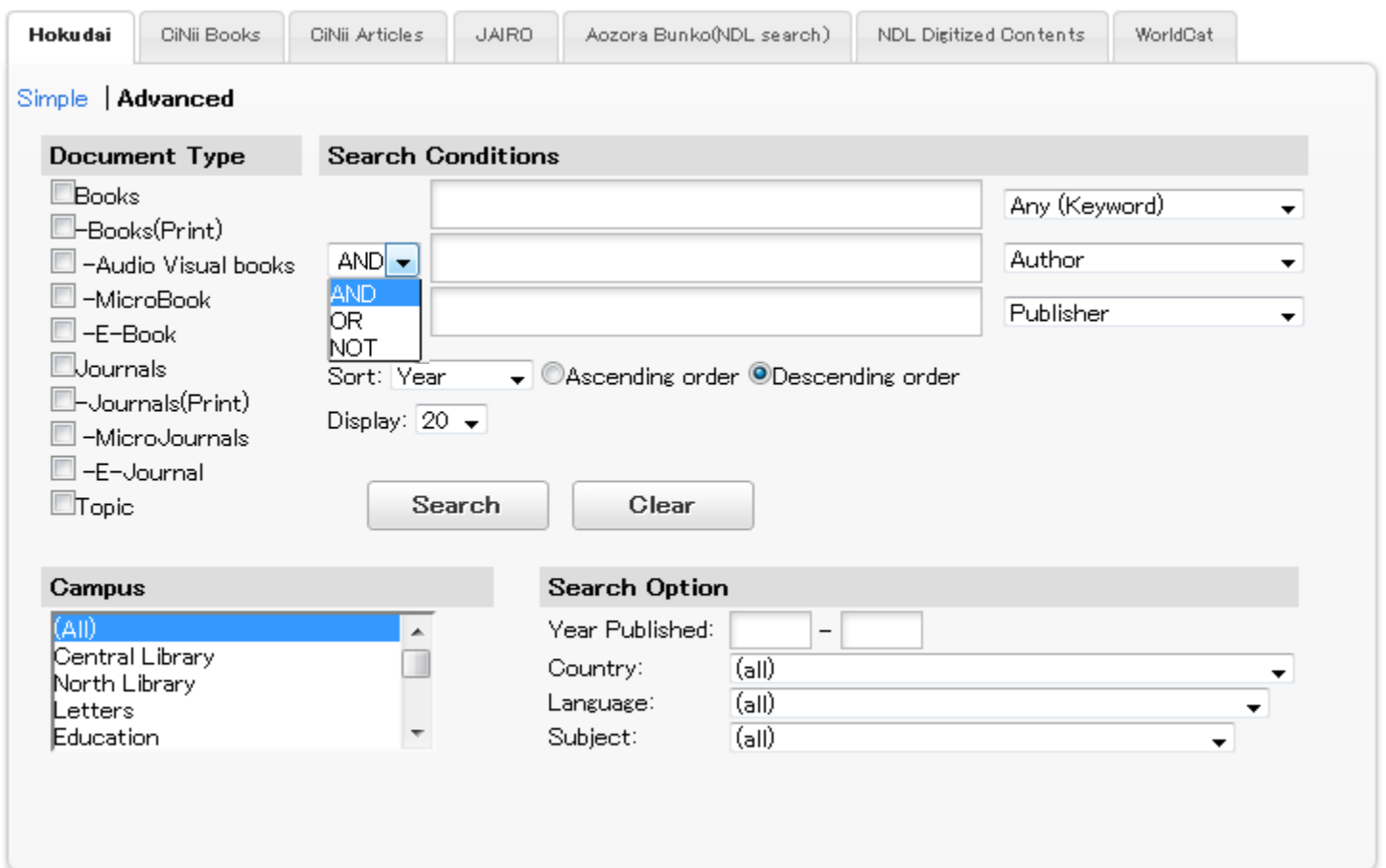

There are three types of relationship available--- AND(containing all words),

OR(containing any word), NOT(the words behind NOT are not contained ).

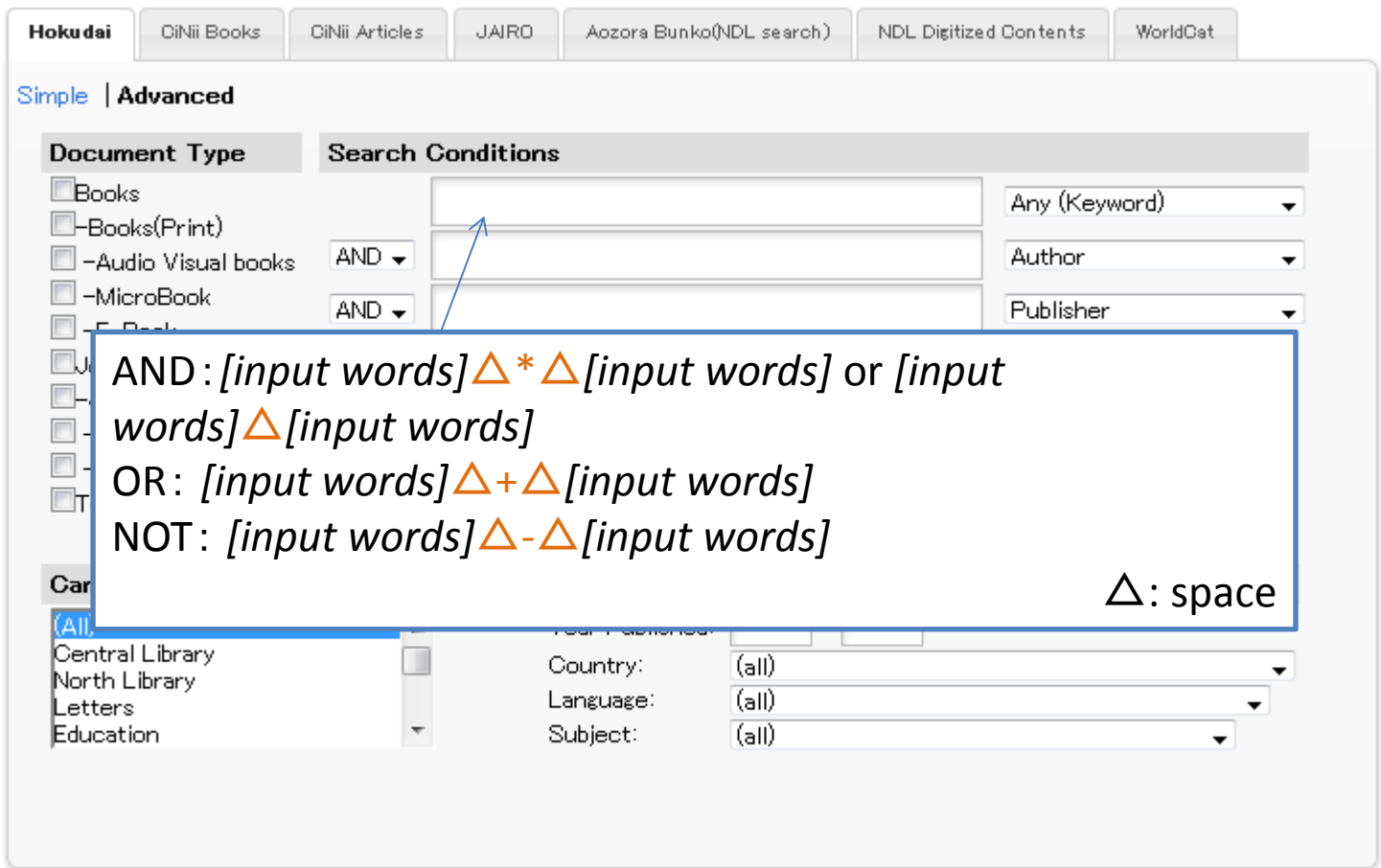

When you want to set  $\lceil$  AND J $\lceil$  OR J $\lceil$  NOT J in the enter field,

please use corresponding logical operation.

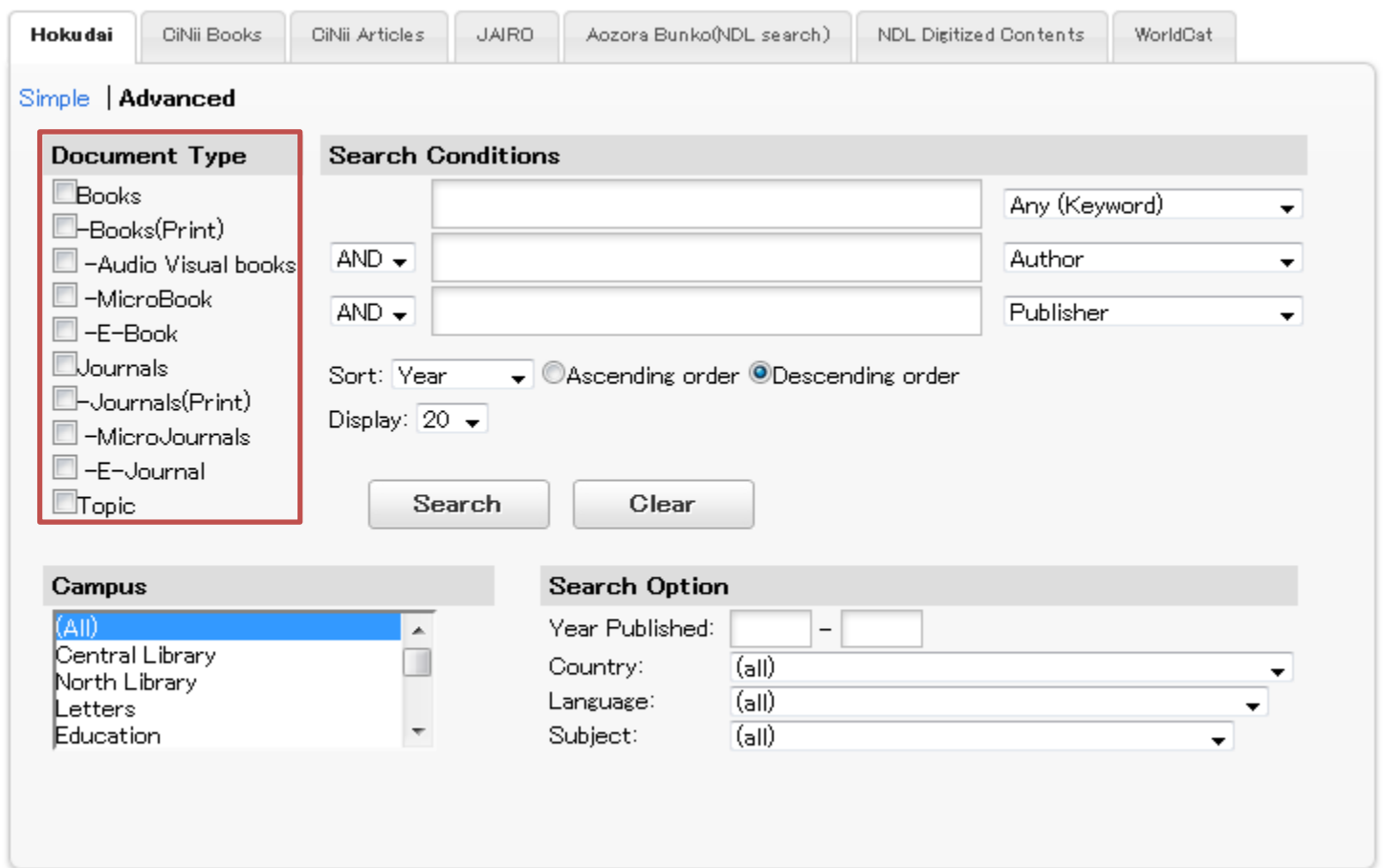

Please choose the document type when you want to search only

books or journals.

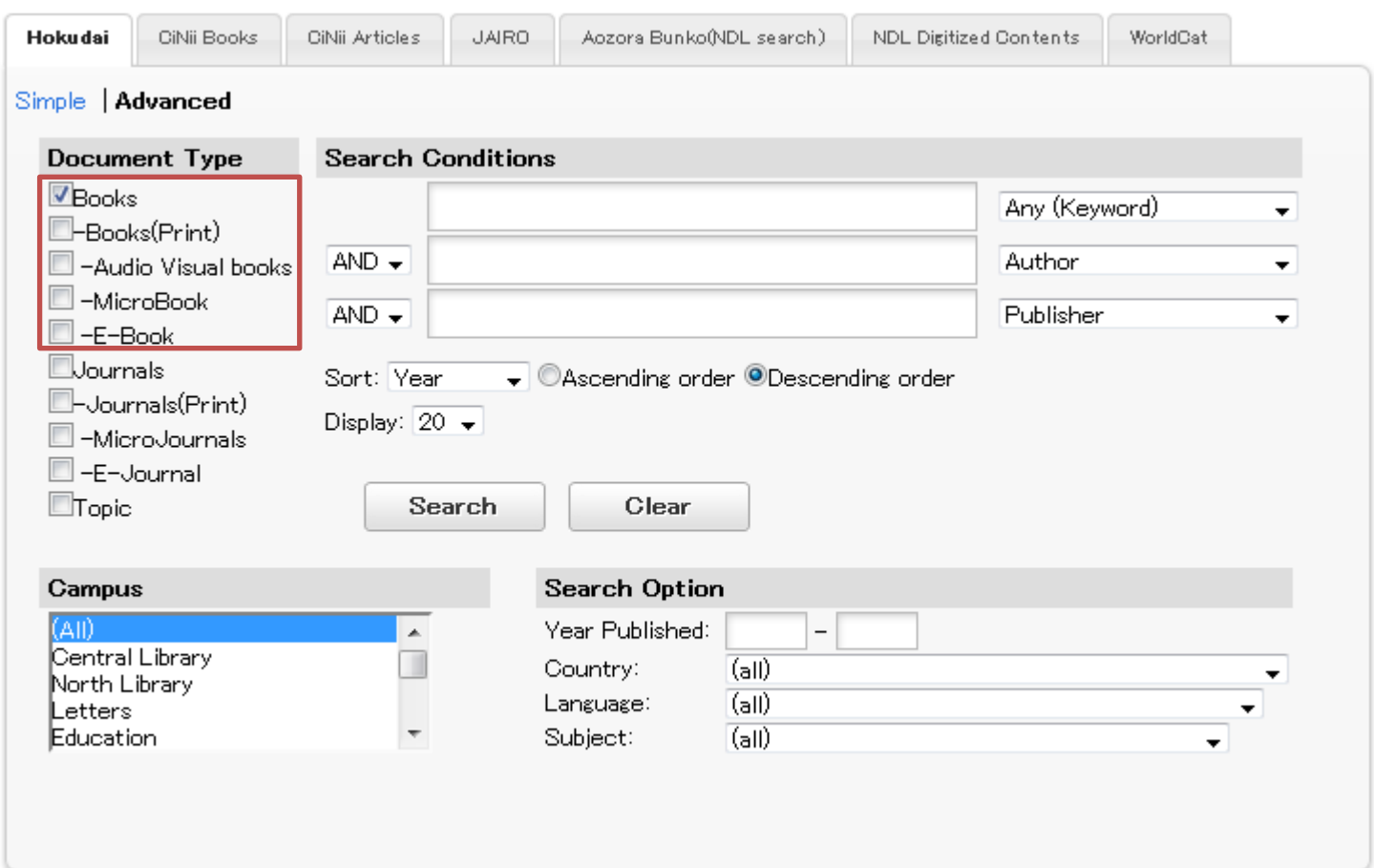

Please choose the item 「Books」 and all the materials related to books including pamphlet, av, micro and e-books will be checked at the same time.

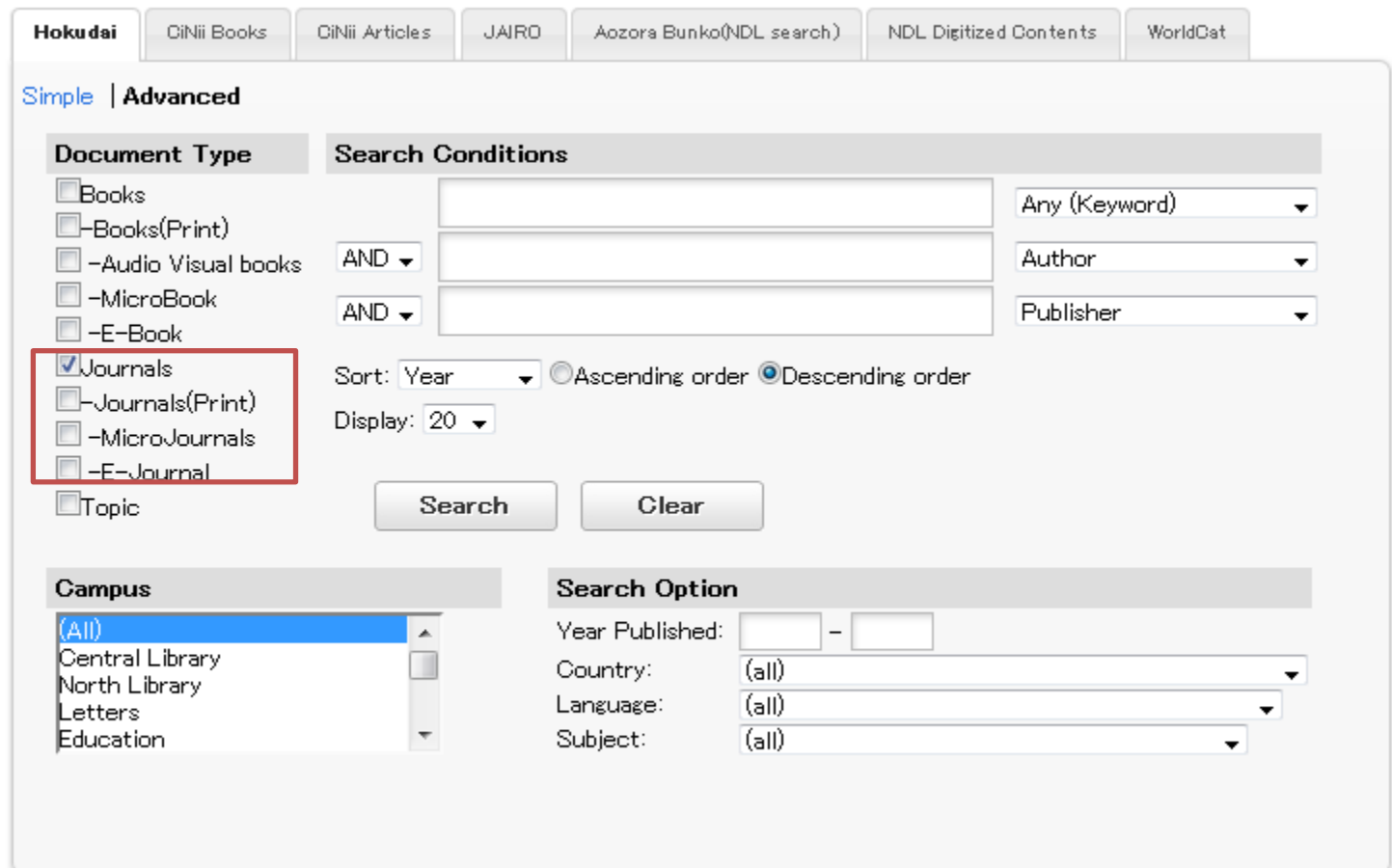

Similarly , if you click the item 「Journals」, the materials related to magazines such as magazine micro and e-journal will be checked.

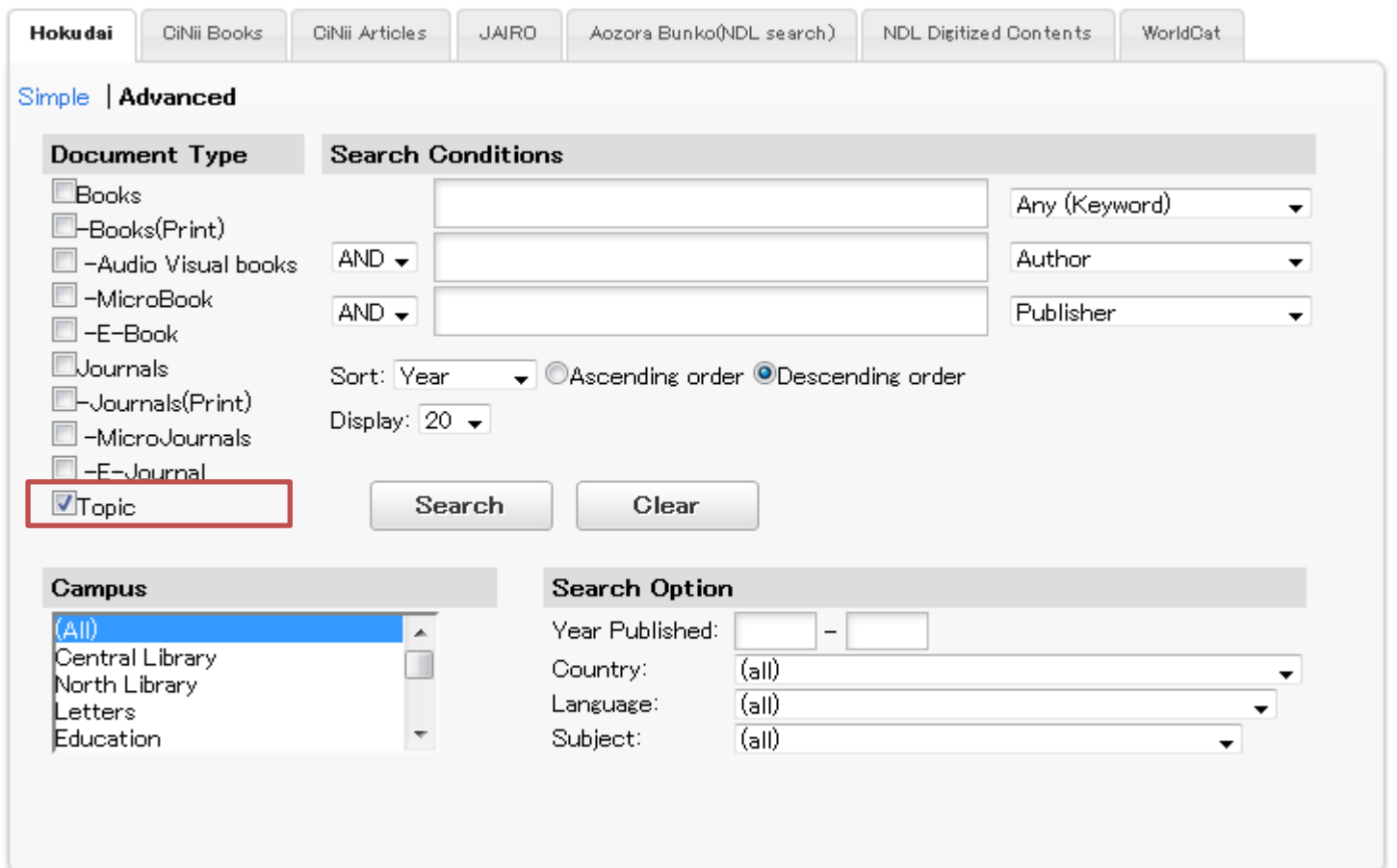

「Topic」is the special issue of a certain journal. Please search with

the title of the journal or its individual title.

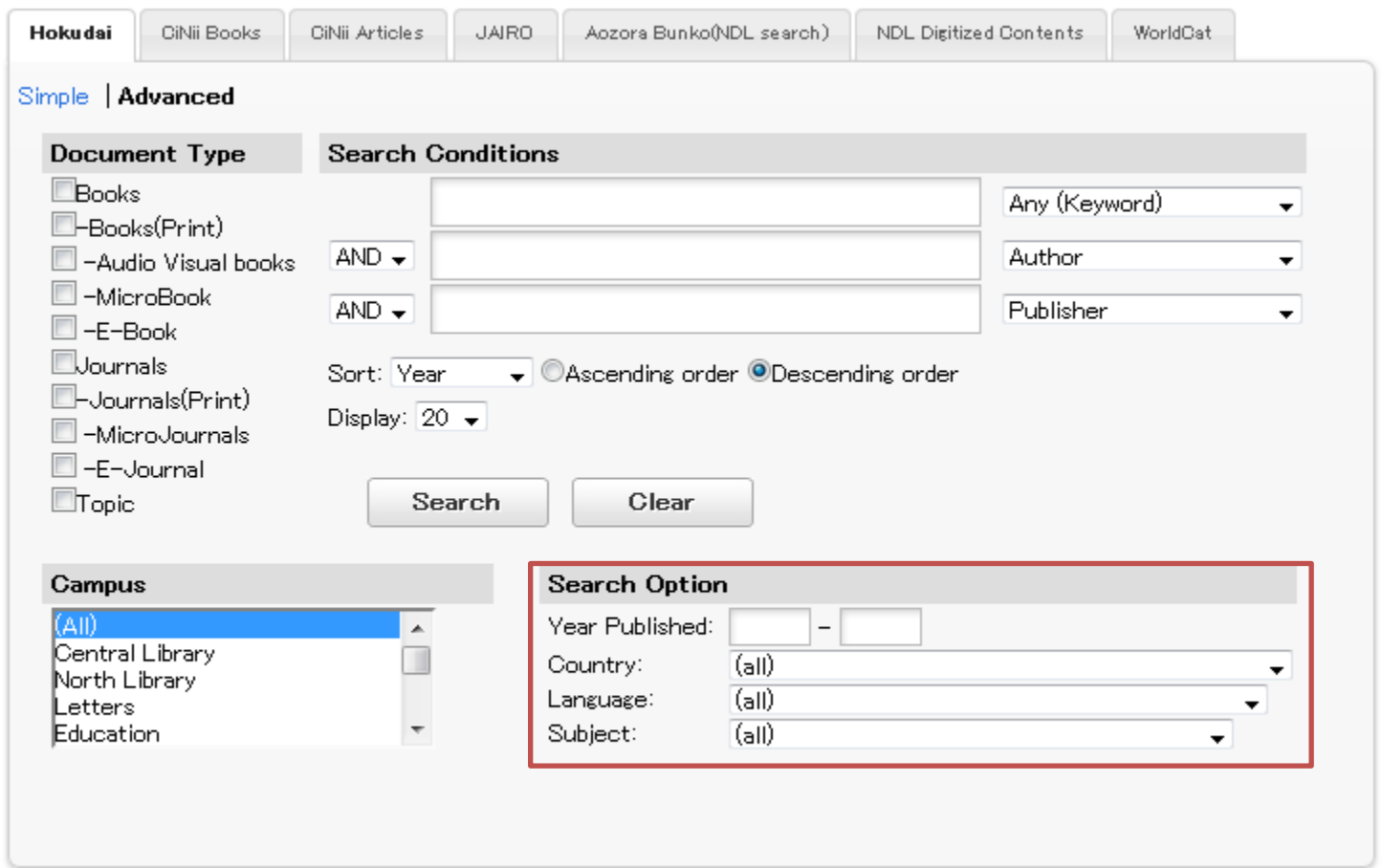

Search option helps you to limit the published year, publishing

country, language and subject.

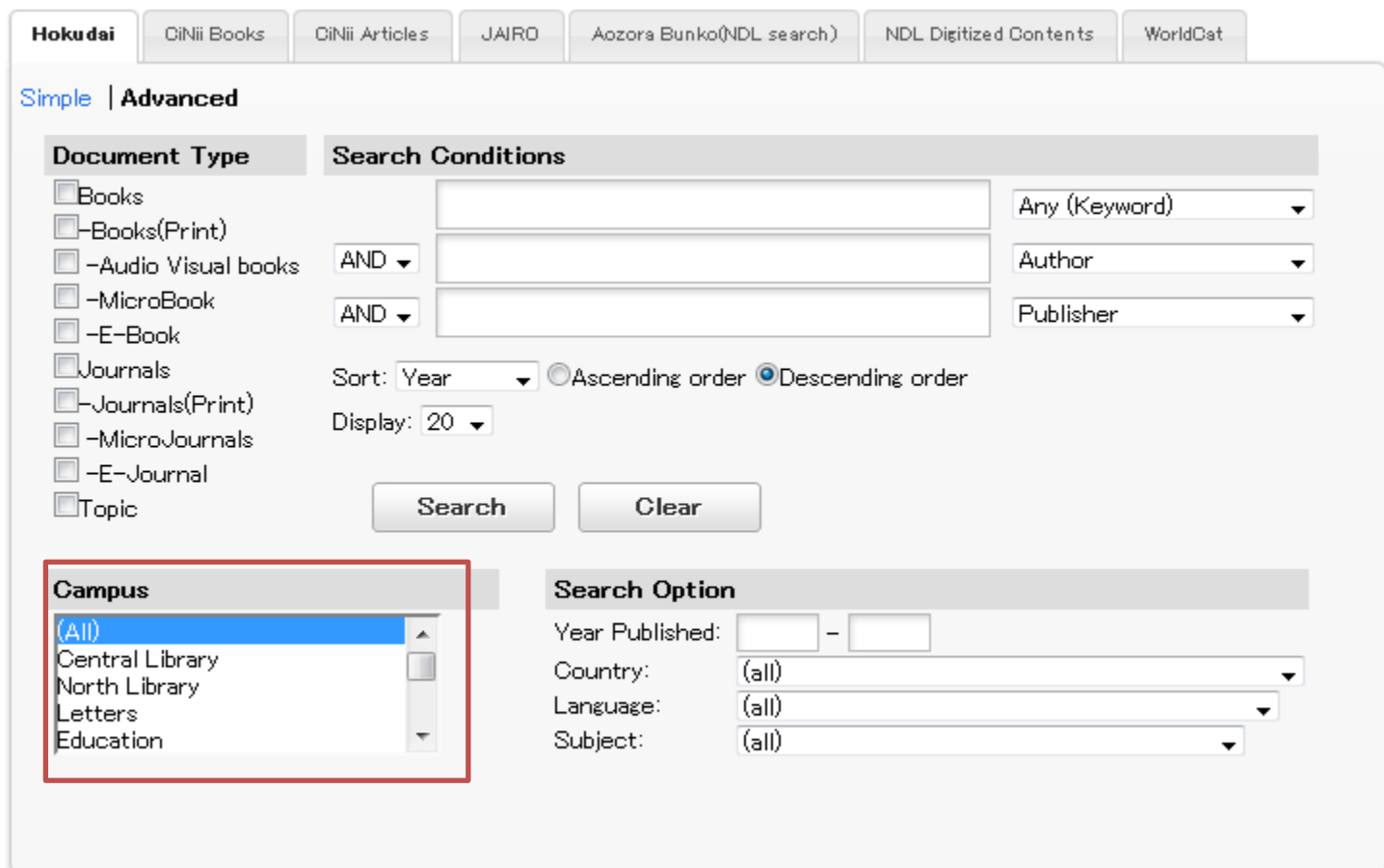

「Campus」 helps you to limit the location of materials.

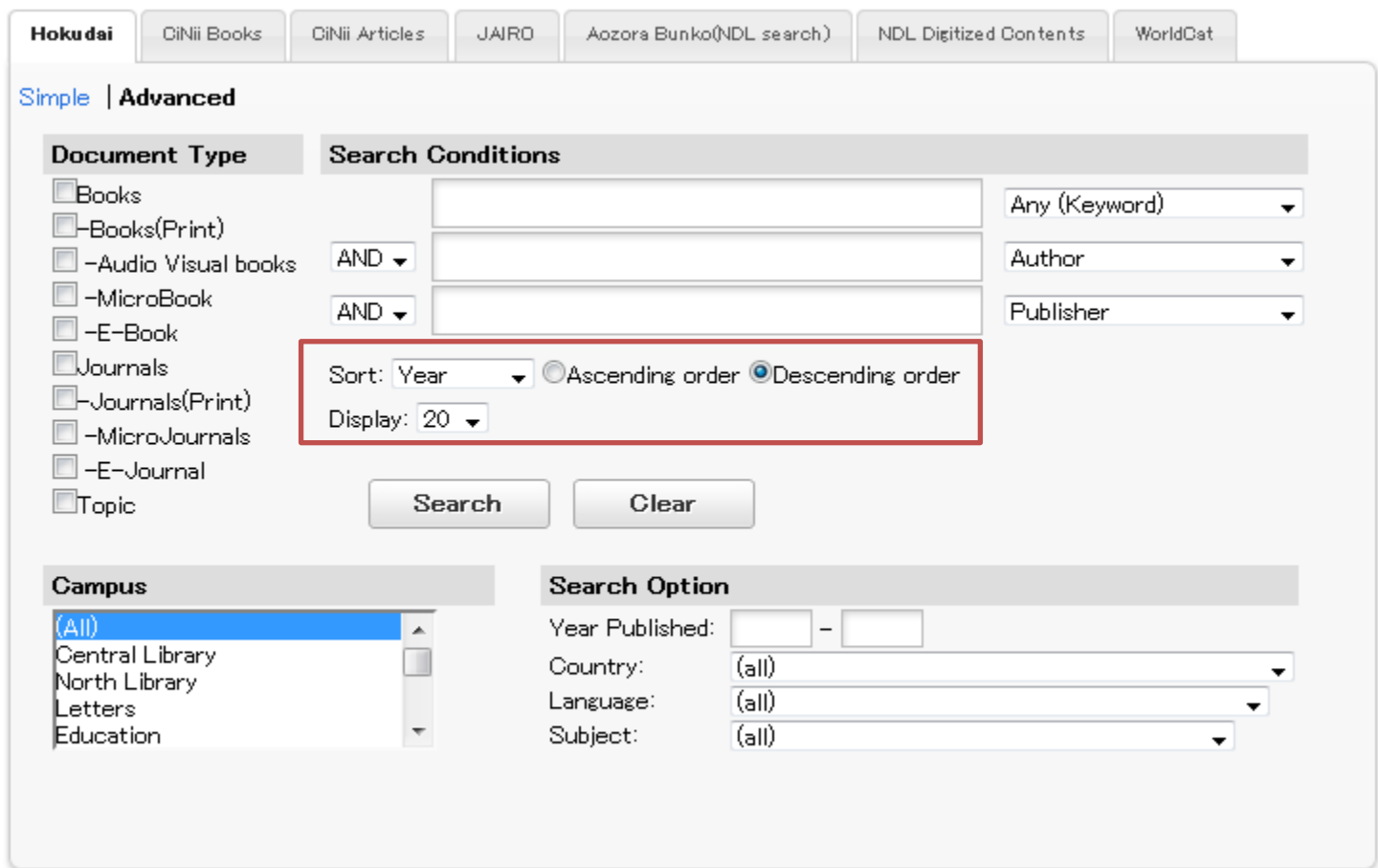

The red box above helps you specify the sequence of search

results and how many subjects be showed on each page.

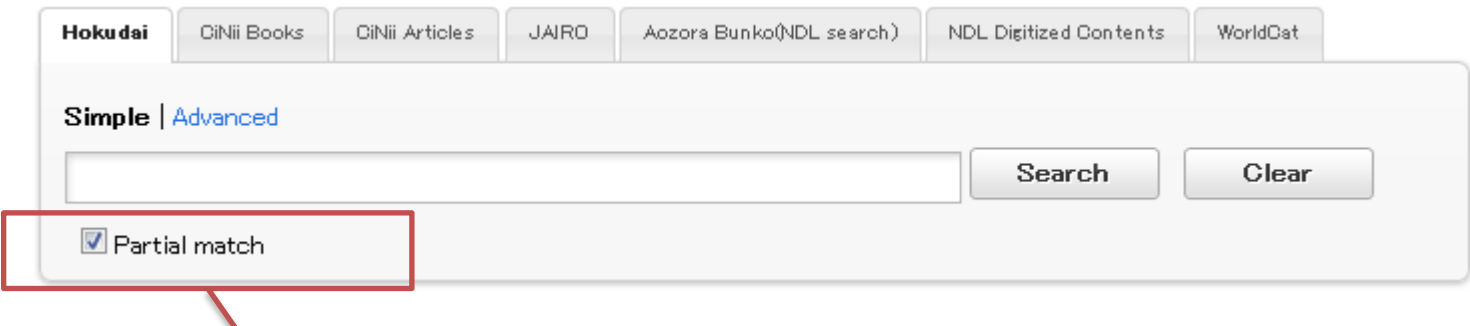

All the keywords you entered will be checked.

Partial words available.

 $\overline{\phantom{0}}$ 

Unavailable for the advanced search.

「Partial match」 is available only in the simple search.

## Prefix Search : *[input words]*\* Interim Search:\**[input words]*\* Suffix Search : \**[input words]*

Don't enter space between \* mark and the input words.

If you want to use advanced search like  $\Gamma$  Partial match J, please choose Prefix Search ・Interim Search・Suffix Search.

Hokkaido University Library Catalog

## **ADVANCED SEARCH**

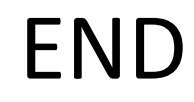